# **Application Note "Error management"**

# **DES 50/5, DES 70/10 Firmware version 1050h or higher**

### **Introduction**

The DES (**D**igital **E**C **S**ervo amplifier) is a very efficient digital servo amplifier with sinusoidal current commutation for the perfect control of EC (**E**lectronic **C**ommutation) motors. The sinusoidal commutation causes minimal torque ripple and low motor noise. The motor chokes integrated in the DES extend the operating range of the DES to motors with very low inductance.

The EC motors must be equipped with 3 Hall sensors (bipolar hall effect latches, 120° electrical) and a digital 3 channel encoder (recommended with line driver A,A\,B,B\,I,I\).

The controller, the monitoring and the complete control algorithms are implemented in a very fast digital signal processor. As with classical, conventional automatic controllers, easy trimming and adjustment of the servo amplifier is possible with just a few potentiometers.

As an alternative, configuration and commanding is also possible by means of a PC or PLC (RS232 or CAN). This is particularly favourable with series application, as all adjustments and parameters can be set fast, reproducible and numerical.

The set value specification can be made conventionally with an analogue input (0 ... 5 V or ±10 V), or digitally via the RS232 or CAN bus interfaces.

### **Objectives**

This application note clarifies the Error management of the maxon servo amplifiers DES 50/5 and 70/10 with **Firmware version 1050h or higher**.

### **Required Tool**

maxon motor DES Graphical User Interface GUI Version 1.10 or higher Freely available at [http://www.maxonmotor.com](http://www.maxonmotor.com/) category «Service», subdirectory «Downloads», Order number 205679 or 228597.

### **References**

maxon motor DES Communication Guide

Freely available at [http://www.maxonmotor.com](http://www.maxonmotor.com/) category «Service», subdirectory «Downloads», Order number 205679 or 228597.

#### **maxon motor control**

### DES application note: Error management Vers.: 1.0

## Initialisation phase (Errors 0 to 3)

 $\overline{\phantom{a}}$ 

During the initialisation phase the rotor position will be detected by a special sequence. It calculates an initial angle from the pattern of the hall sensors and gets a more exact position due the edge of hall sensor 3 during the first turn. Then it observes the index pulse of the encoder to get the reference angle for each rotor turn.

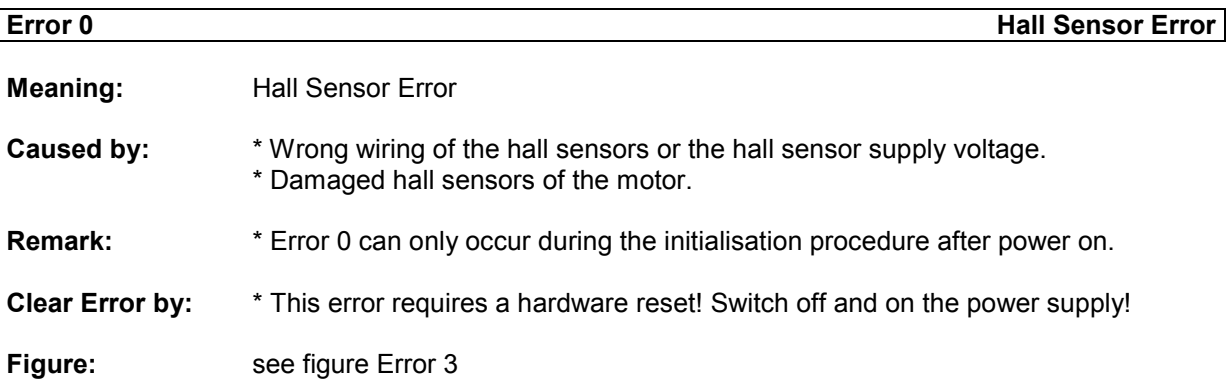

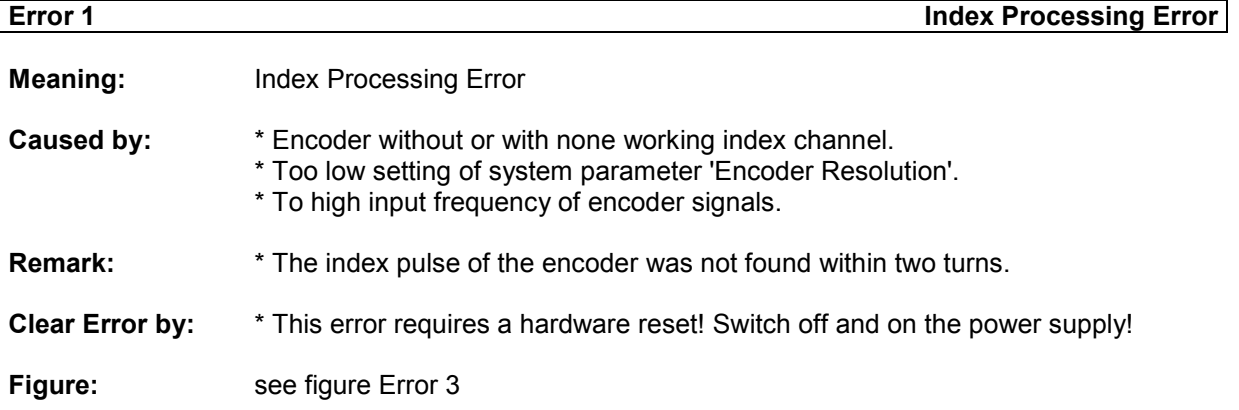

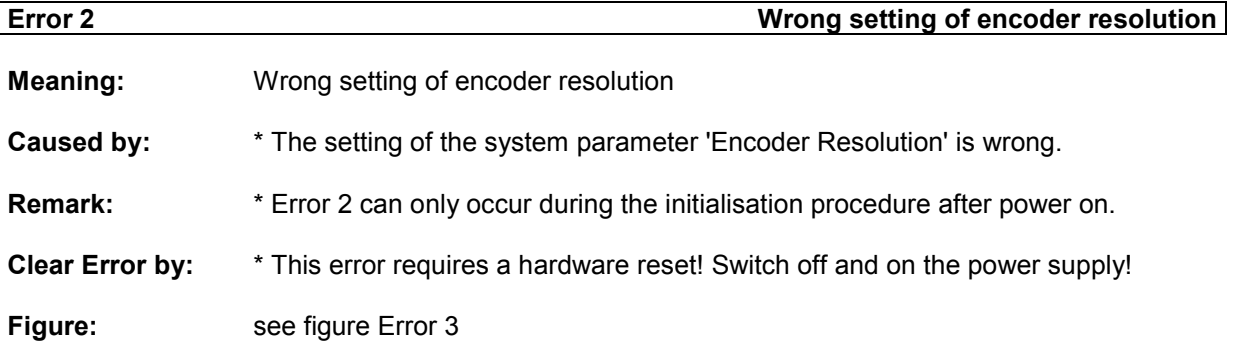

# **maxon motor control** DES application note: Error management Vers.: 1.0 **Error 3 Hall Sensor 3 not found**

**Meaning:** Hall Sensor 3 not found

- **Caused by:** \* Wrong wiring or defect hall sensor 3. \* Too low setting of system parameter 'Encoder Resolution'.
- **Remark:**  $*$  Error 3 can only occur during the initialisation procedure after power on.

**Clear Error by:** \* This error requires a hardware reset! Switch off and on the power supply! **Figure:**

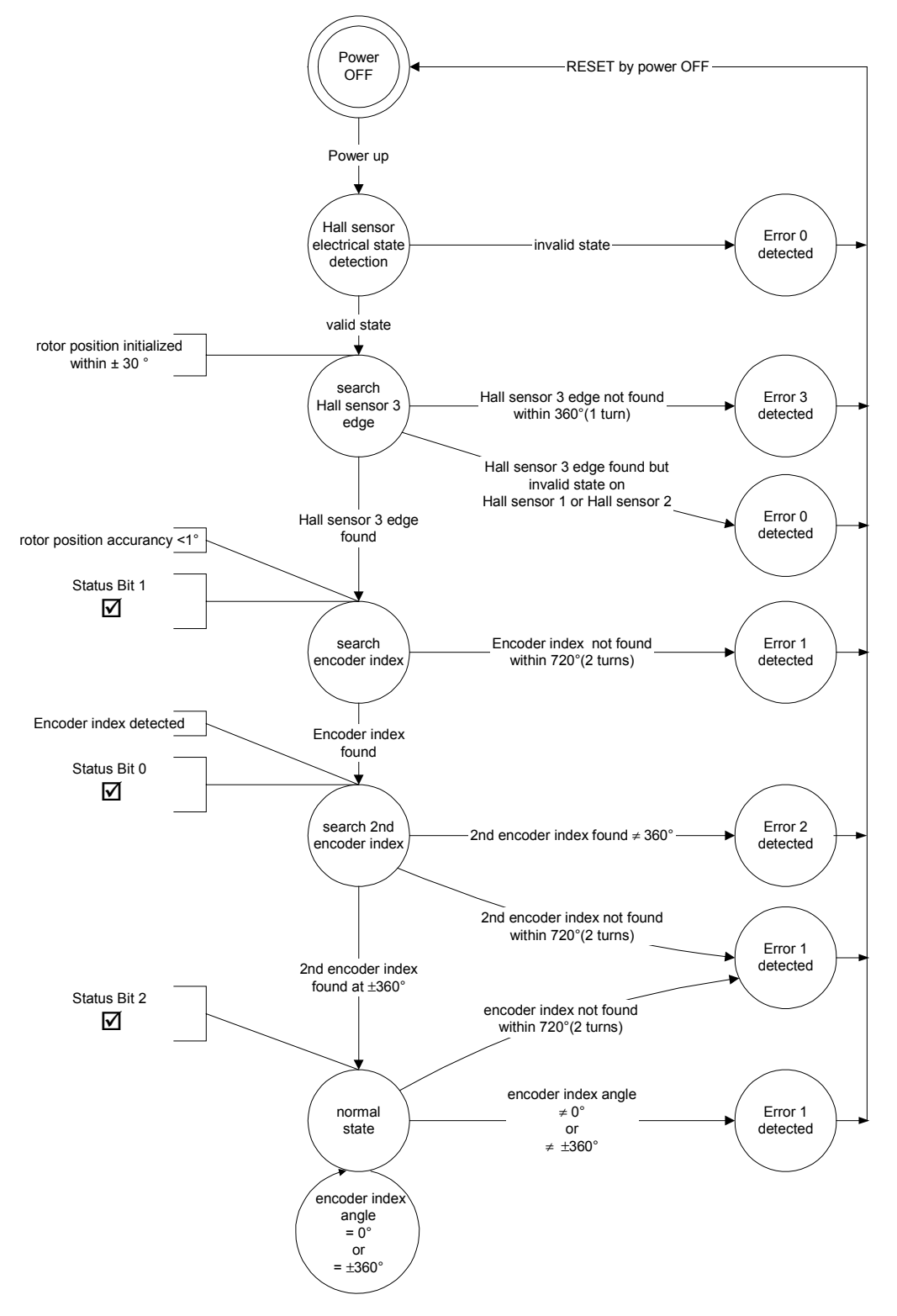

Running phase (Errors 4 to 15)

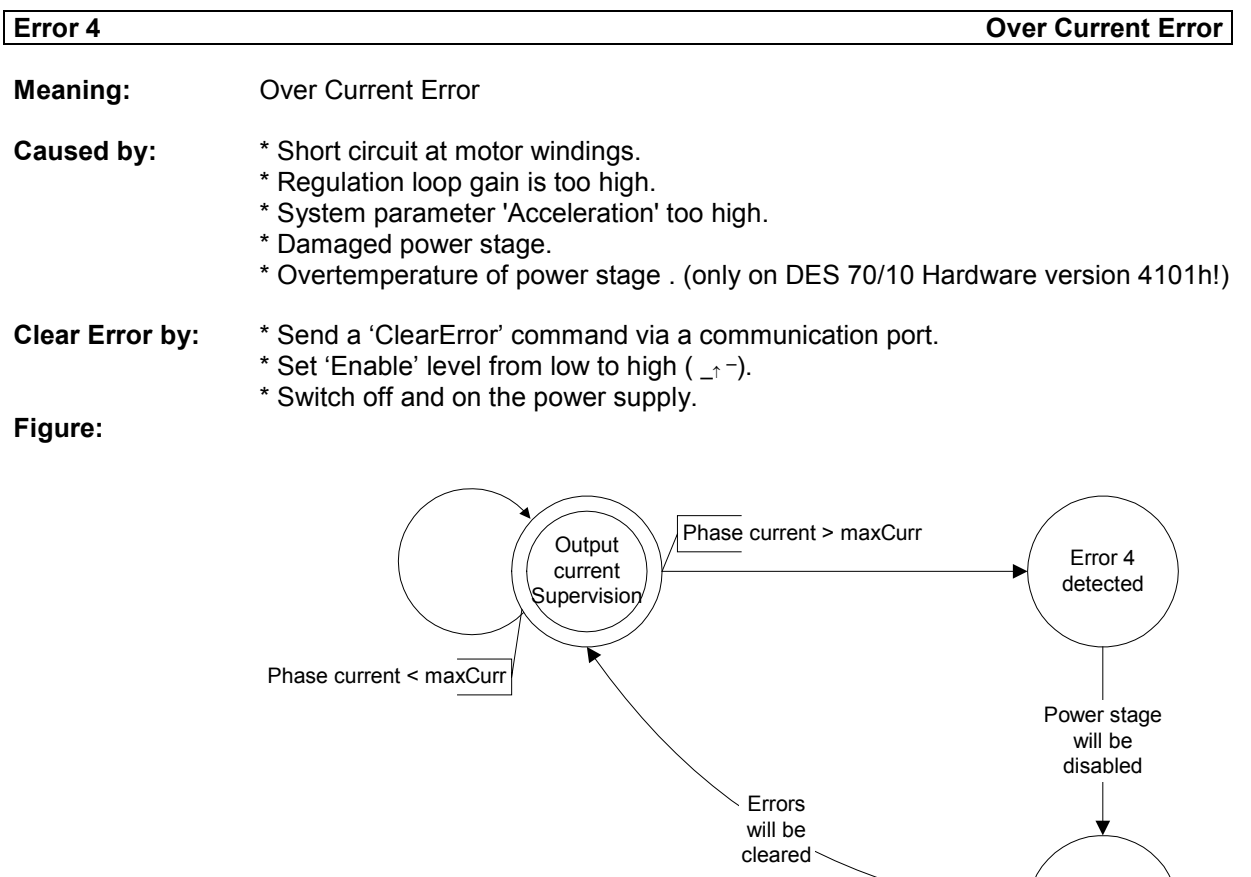

DISABLE

ENABLE↑ or Clear Error

**Error 5 Over Voltage Error Meaning:** Over Voltage Error **Caused by:** \* The power supply voltage is too high. \* Too high voltage during deceleration mode (4Q). **Remark:** \* Once reached the limit, the voltage has to decrease to the lower hysteres limit otherwise the Error 5 can't be cleared **Clear Error by:** \* Send a 'ClearError' command via a communication port. \* Set 'Enable' level from low to high  $(-1)^{-1}$ .

\* Switch off and on the power supply.

### **Figure:**

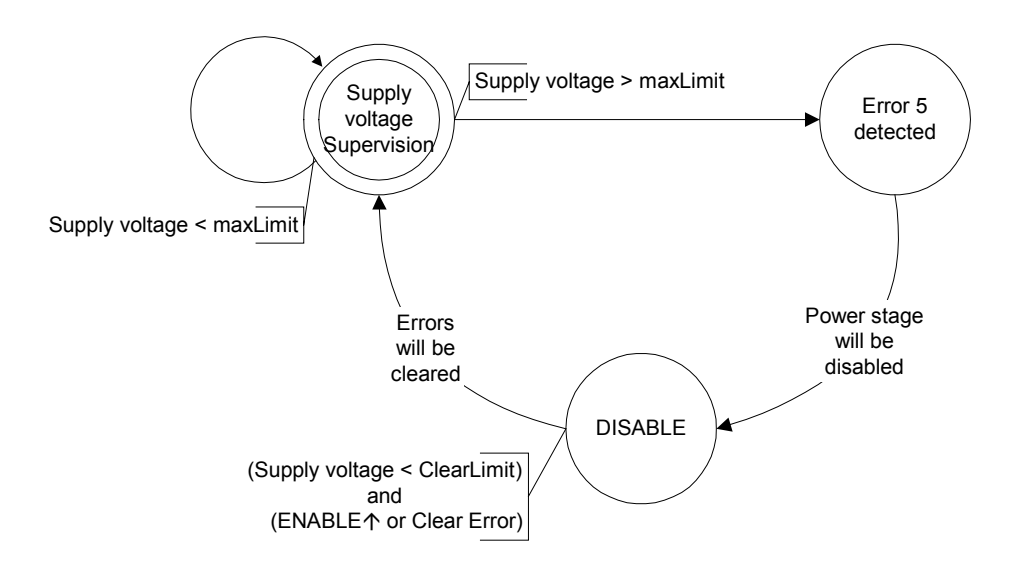

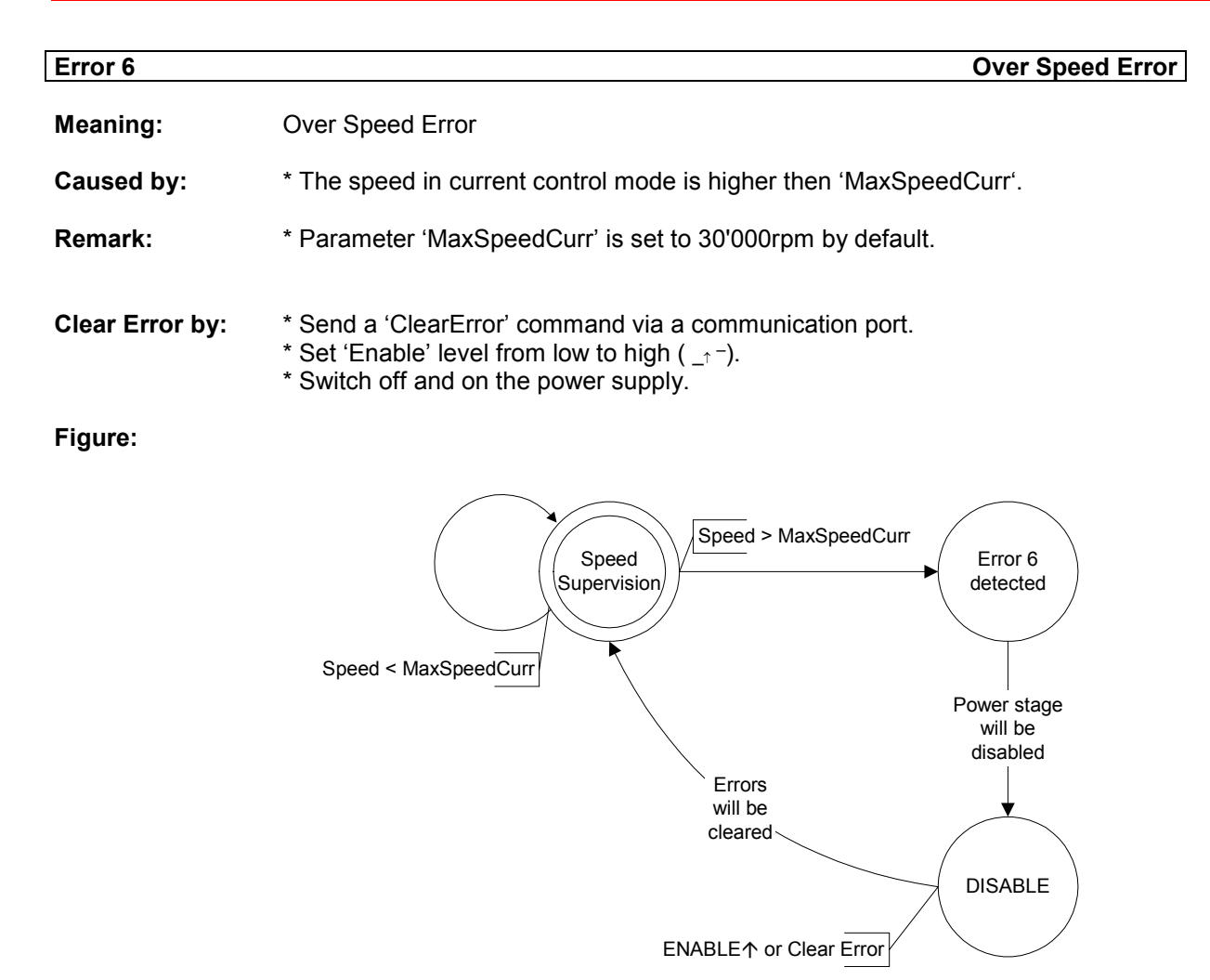

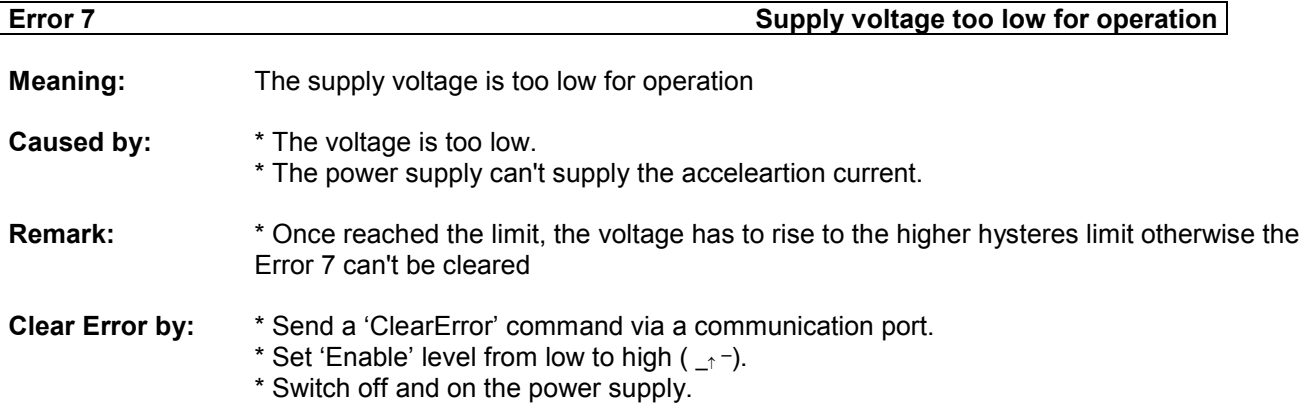

### **Figure:**

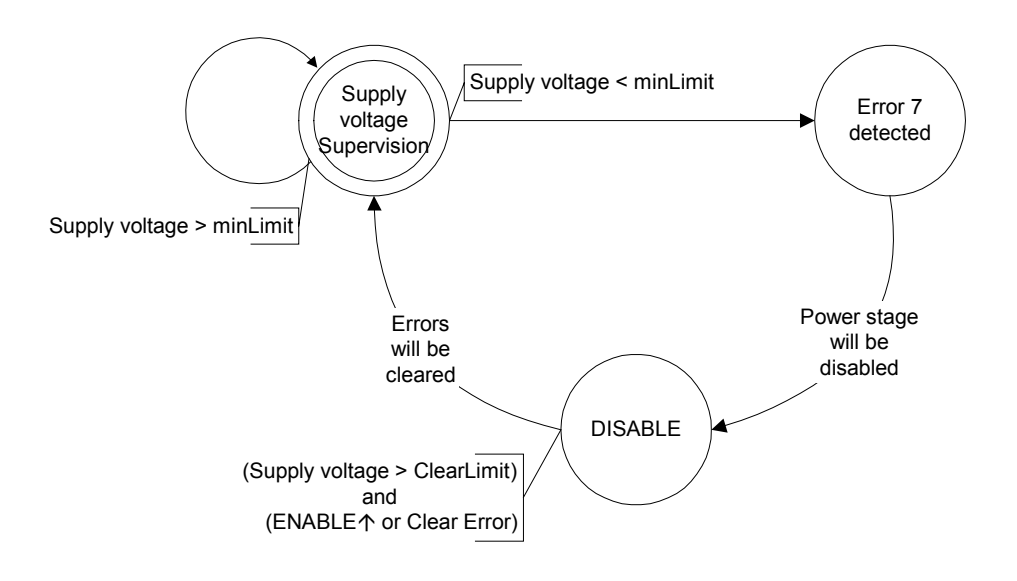

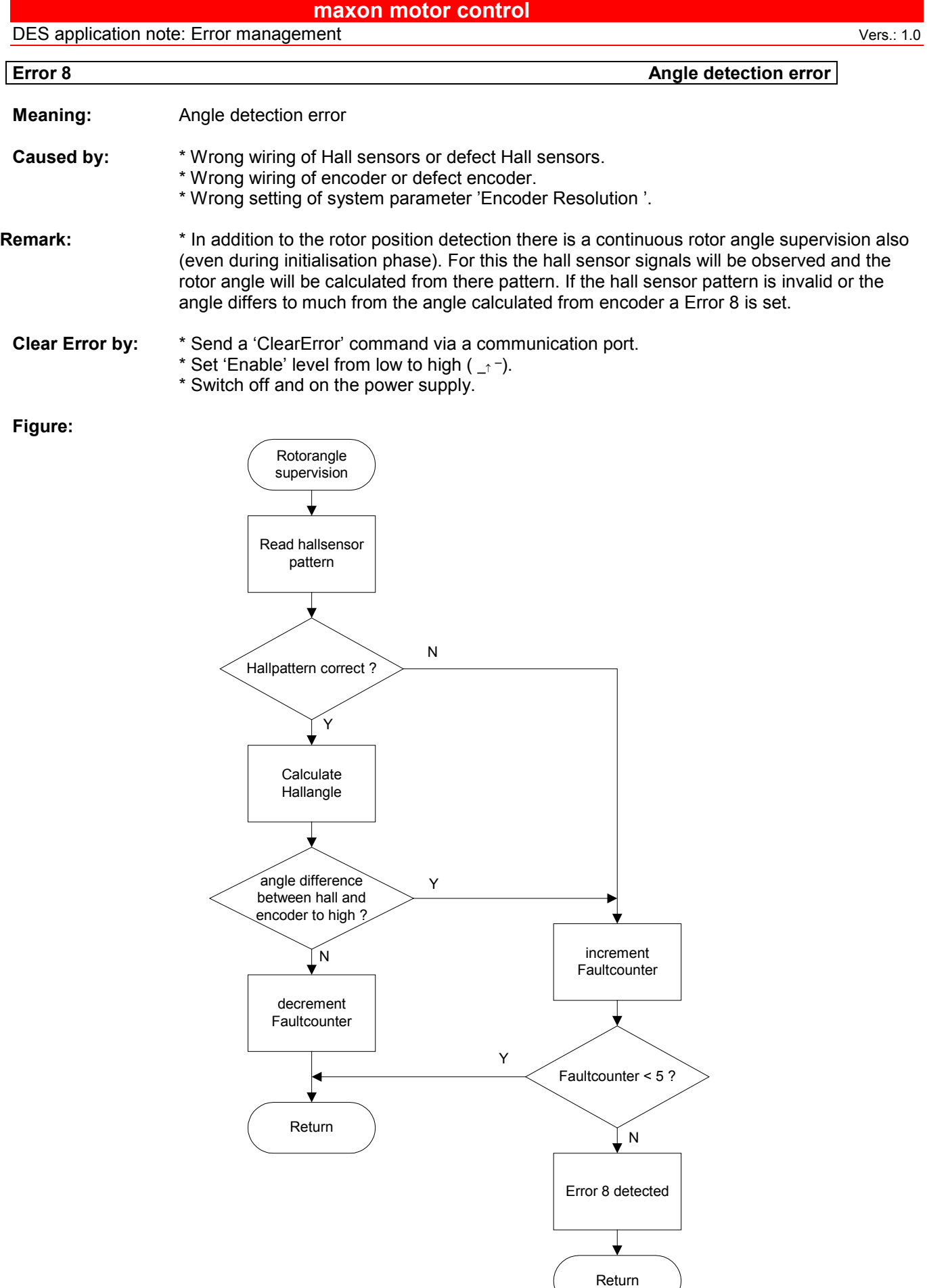

### **maxon motor control**

**DES** application note: Error management Vers.: 1.0

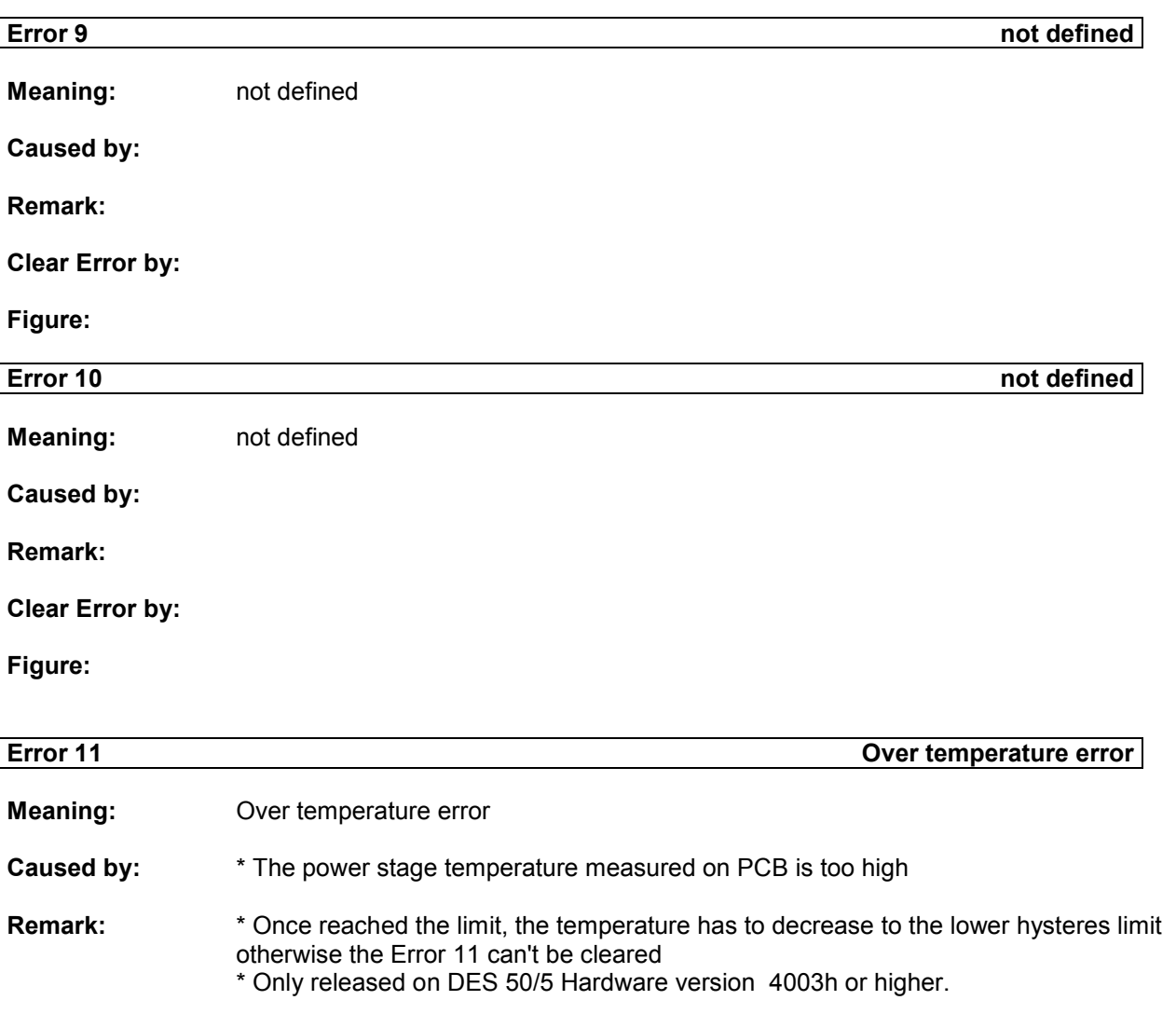

**Clear Error by:** \* Send a 'ClearError' command via a communication port. \* Set 'Enable' level from low to high  $(-1)^{-1}$ . \* Switch off and on the power supply.

#### **Figure:**

 $\overline{\phantom{a}}$ 

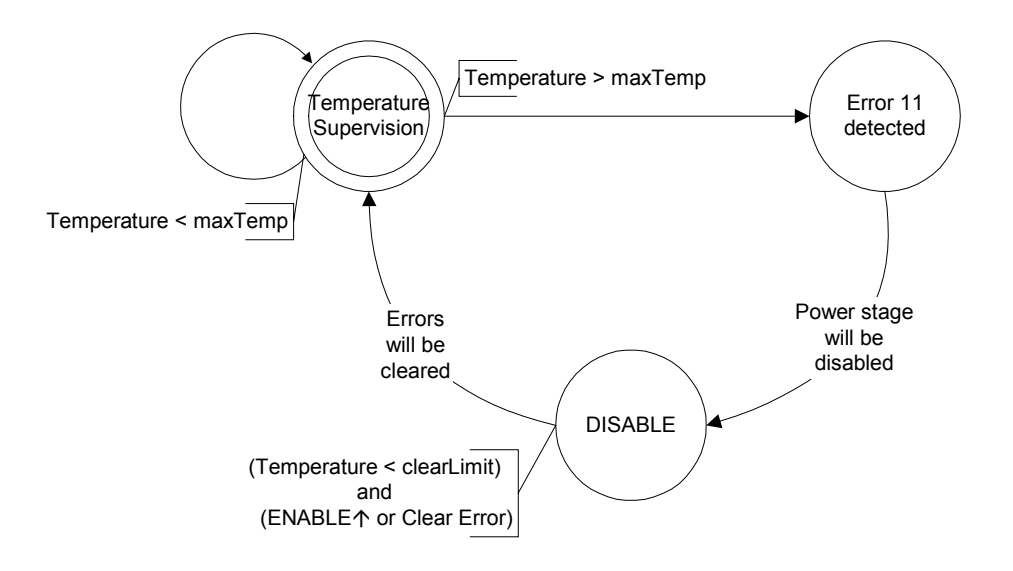

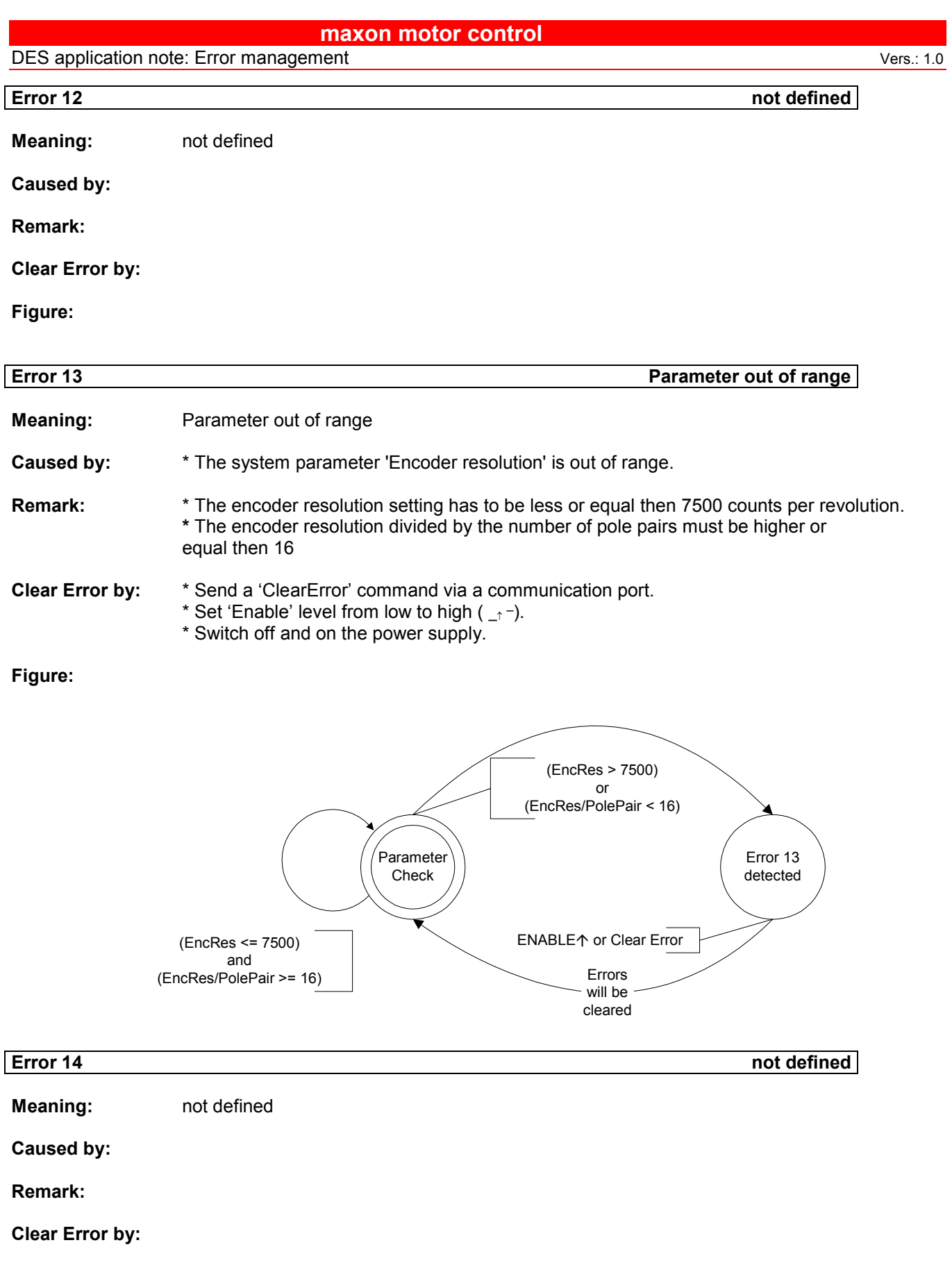

**Figure:**

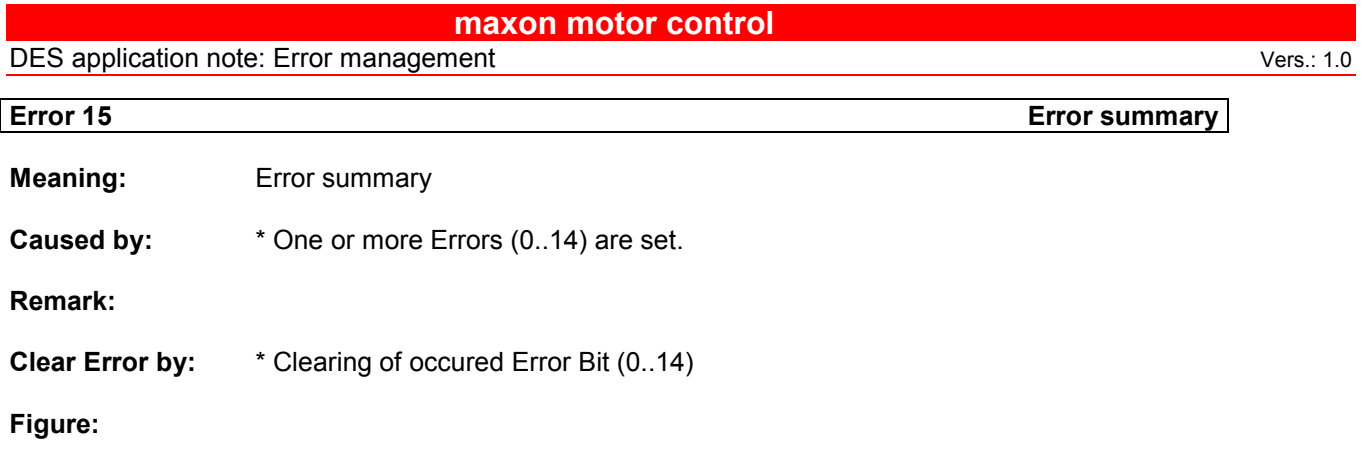

### **Error register**

An extended Error management is implemented in Firmware version 1050h. The detected Errors are represented by the bits of an internal Error word. If a new Error is detected the DES is set to the Error state (with disabling or stopping drive). The Error state register 'System Error' is readable via communication ports. The old value of 'System Error' Register is shifted to 'Error History 1' and its old value to 'Error History 2'.

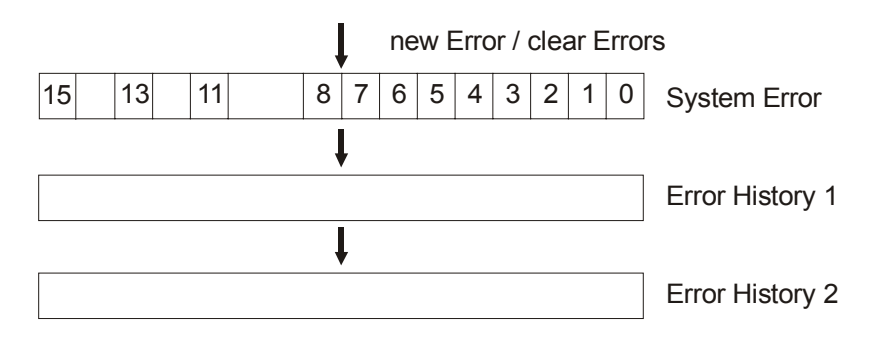

# **Definition of the system operating status**

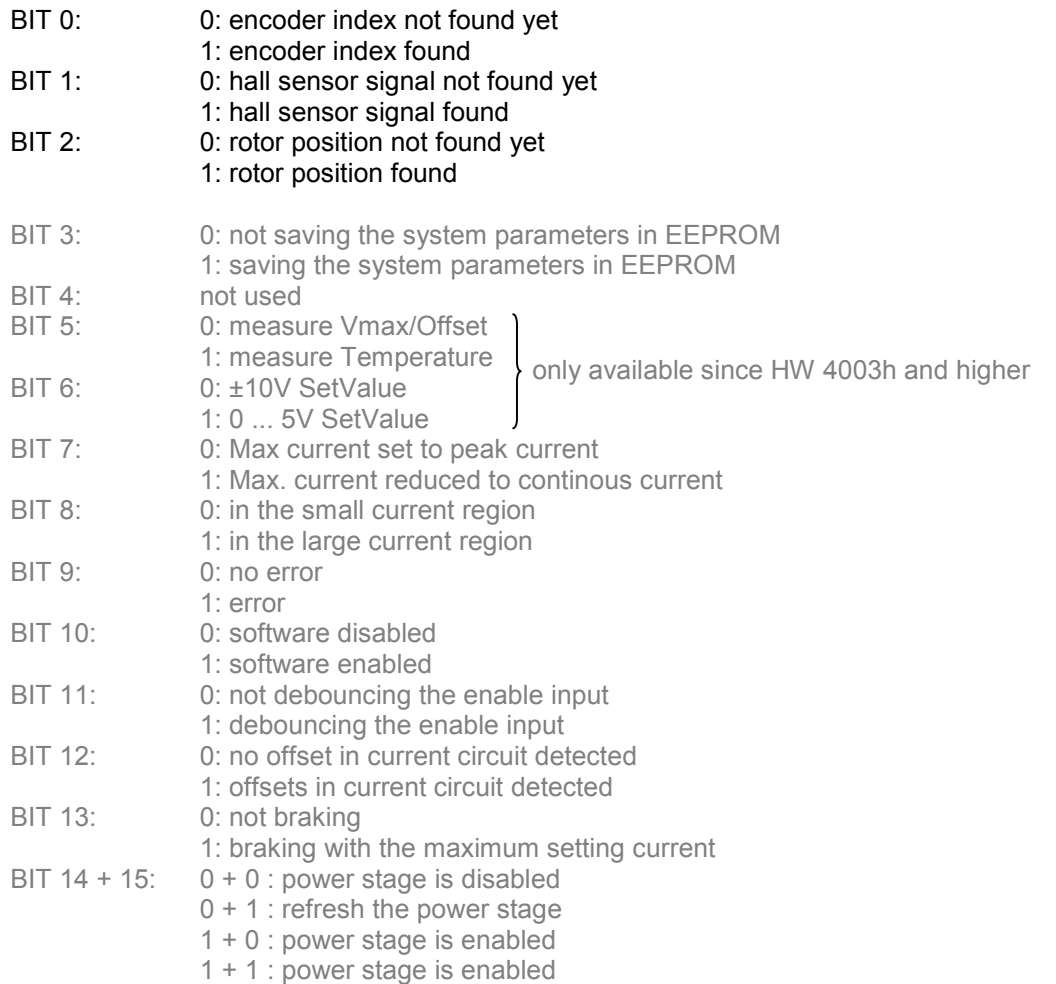

The system operating status can be monitored using the Graphical User Interface GUI. Open the menu 'Status' and click the menu item 'Read System Status' to see the following dialog. (Activate the automatic refresh mode to see the bit states changing during the initialisation.)

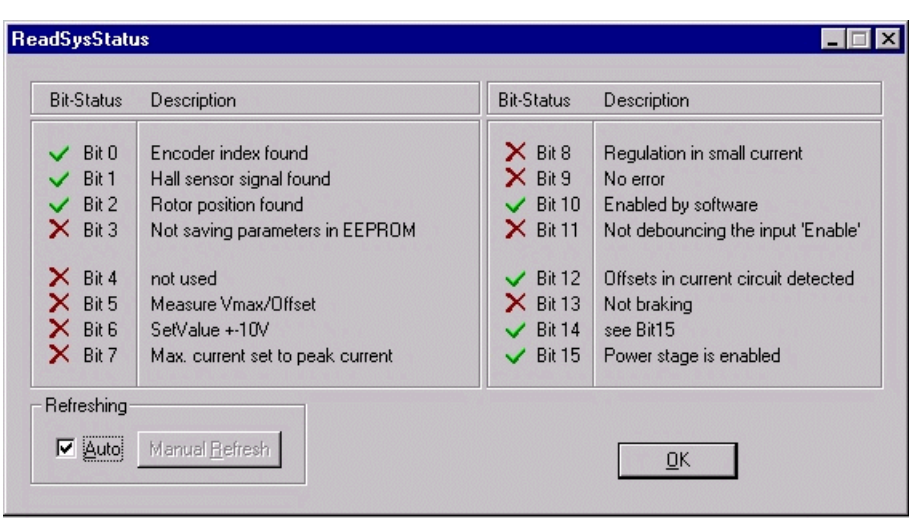